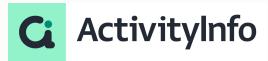

### **Introduction to Automations in ActivityInfo**

Starting shortly, Please wait!

### Presented by the ActivityInfo Team

All in one information management software for humanitarian and development operations

- Track activities, outcomes
- Beneficiary management
- Surveys
- Work offline/online

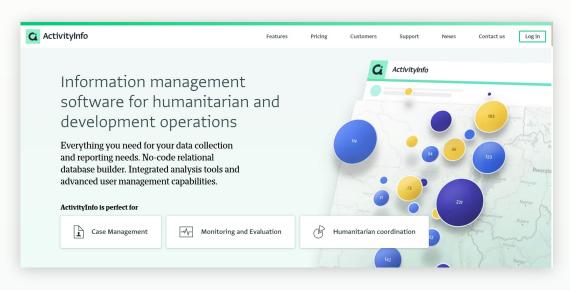

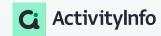

## **Meet your instructor**

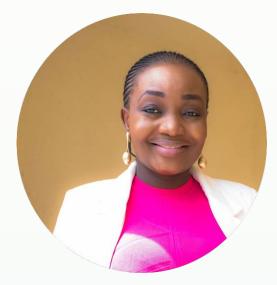

Victoria Manya
Customer Education Specialist
BeDataDriven

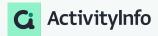

## Outline

**01** Principles of automations in ActivityInfo

02 Practical techniques for designing and implementing automations

03 Demo

**04** Best practices for optimizing automations

05 Q/A session

Understanding automations in ActivityInfo

#### **Automations**

 Automations in ActivityInfo streamline workflows by minimizing manual tasks, offering tailored processes for faster data utilization.

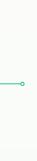

- Efficiency: Automations optimize workflows, reducing manual intervention by automating repetitive tasks, thus enhancing overall efficiency.
- Precision: Automated processes are meticulously executed, ensuring activation solely upon meeting predetermined conditions, thereby upholding accuracy and relevance.

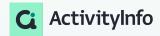

Components of automations in ActivityInfo

- Triggers
- > Filters
- Actions

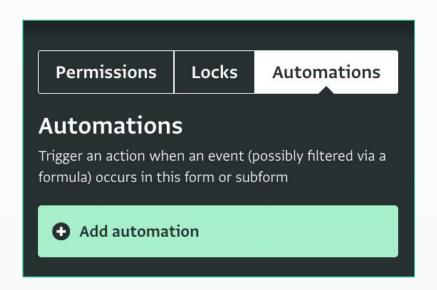

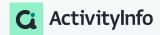

Components of automations in ActivityInfo

#### **Triggers**

Events initiating automations are:

- Adding records
- Editing records or
- deleting records.

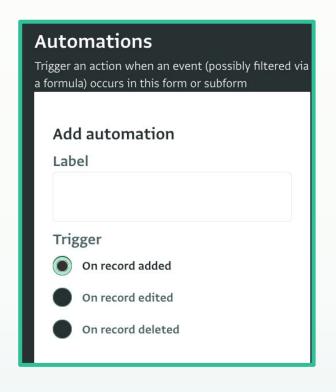

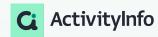

Components of automations in ActivityInfo

#### **Filters**

Conditions defining when an automation should execute.

- You define a filter using a formula that evaluates to true or false.
- For automations triggered by record edits, you can create a formula reflecting the alterations.
- The formula editor showcases previous field values for reference.
- This feature is valuable for actions contingent on specific changes.
- You can utilize "\_previous" keyword to incorporate previous values into your formula.

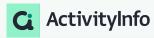

Components of automations in ActivityInfo

#### **Actions**

Tasks performed when filter conditions are met. This i ActivityInfo involves sending Webhooks to external applications for further processing.

- ActivityInfo restricts automation actions to sending Webhooks to external applications.
- Webhooks are automated messages dispatched by apps upon event triggers, carrying event information.
- To utilize this feature, you generate a unique Webhook URL via an external application such as Power Automate.
- Input this URL into your ActivityInfo automation as the destination for event information transmission.
- The external application utilizes this data to execute additional tasks, such as sending notifications.

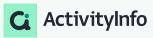

- Ensure you have access to an application that supports webhooks and notification workflows. An example of this is <a href="Power Automate">Power Automate</a>,
  - If you do not have access to an external application that supports webhooks, you can still test automation with developer tools like <a href="Pipedream">Pipedream</a>, <a href="Webhook.site">Webhook.site</a> and others.
- Only the Database owner and users with the "Manage automations" operation granted can create and modify automations.
- Automations are set up for a specific Form or Subform.
- Automations must be set to "Active" in order to run.

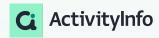

Audit log and automations in ActivityInfo

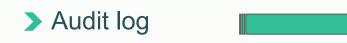

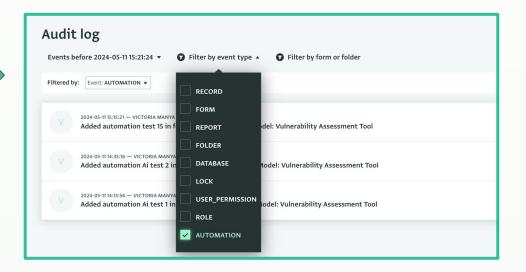

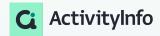

Steps involved in setting up automations in ActivityInfo

#### Before you start

- Make sure you have already added a database and you have been assigned to a role with the automations operations permitted.
- If not, for practice purposes, you can use the training and monitoring template to add a new database.

- 1. Identify your resource in ActivityInfo
- 2. Select your trigger event
  - a. Optionally, add a filter
- 3. Specify a webhook URL from an external system or a development site
- 4. Set your automation to active

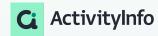

#### Testing your automation

- > Add, edit or delete a record
- > Visit your external system to confirm it received the event
- ➤ Alternatively, if you used a development site, you can visit it to examine the raw data
- Data will include update values for fields that were added or edited and previous values for fields edited or deleted

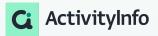

Steps involved in setting up automations with power automate

#### Before you start

- Make sure you have already added a database and you have been assigned to a role with the automations operations permitted.
- If not, for practice purposes, you can use the training and monitoring template to add a new database.
- Ensure you have access to power automate

- 1. Set up your custom connector
- 2. Create an automated cloud flow
- 3. Set up automation(trigger and parameters)
- 4. Test your workflow

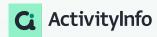

Real-world examples ,automations and project workflows.

Here are some common scenarios where automations might be useful:

- Notify a case worker when new cases are assigned to them
- Notify a programme manager when implementing partners submit indicator reports
- Notify supervisors when a beneficiary's status changes

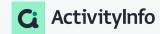

Step-by-step guidance on setting up filters

- Add a trigger and deploy email notifications in power automate
- ➤ Add a filter using ActivityInfo's formular editor
- Test your workflow

## Demo

Example 1:Step-by-step guidance on setting up triggers, filters, and actions

**Scenario**: In a humanitarian organization, new cases are regularly assigned to case workers for management and resolution.

**Requirement:** The organization needs a system to automatically notify case workers whenever new cases are assigned to them to ensure timely and efficient handling of cases.

**Solution:** Implement an automation that triggers a notification to the respective case worker whenever a new case is assigned to them, ensuring prompt attention and action on newly assigned cases.

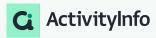

Example: Step-by-step guidance on setting up triggers, filters, and actions

**Scenario:**Setting up a filter in ActivityInfo to trigger actions based on changes in beneficiaries' ages, ensuring timely interventions for adulthood transitions.

**Requirement**: Ensure timely actions based on transition from minor to adult.

**Solution**: Utilize \_previous keyword to reference previous values in formulas

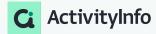

# Best practices for optimizing automations

#### Best practices for designing and implementing automations

Step-by-step guidance on setting up triggers, filters, and actions

- Use of field codes: This makes it easier for you to work with event data
- **Efficient Streamlining:** Design automations to streamline workflows, minimizing manual tasks and boosting efficiency.
- **Precise Triggers:** Employ accurate triggering mechanisms to activate automations only under specific conditions, maintaining precision and relevance.
- **Thorough Testing:** Conduct comprehensive testing pre-deployment to ensure seamless integration with external applications, eliminating errors.
- Robust Error Handling: Implement strong error management systems to handle errors and ensure continuous and reliable automation execution.
- **Regular Maintenance:** Continuously monitor and maintain automations, identifying and addressing issues promptly to optimize performance and integration with external applications.

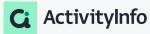

## Questions?

#### Follow us:

LinkedIn page: <a href="https://www.linkedin.com/showcase/activityinfo/">https://www.linkedin.com/showcase/activityinfo/</a>

LinkedIn group: <a href="https://www.linkedin.com/groups/5098257/">https://www.linkedin.com/groups/5098257/</a>

Twitter: <a href="https://twitter.com/activityinfo">https://twitter.com/activityinfo</a>

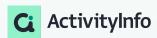